# ELEKTRONICKÉ HLASOVANIE

**DOMUS** 

Prípadová štúdia a praktické skúsenosti

PODPORA SPRÁVY o.z.JUDr. Jozef Štora, LL.M., MBA

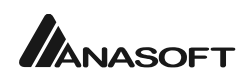

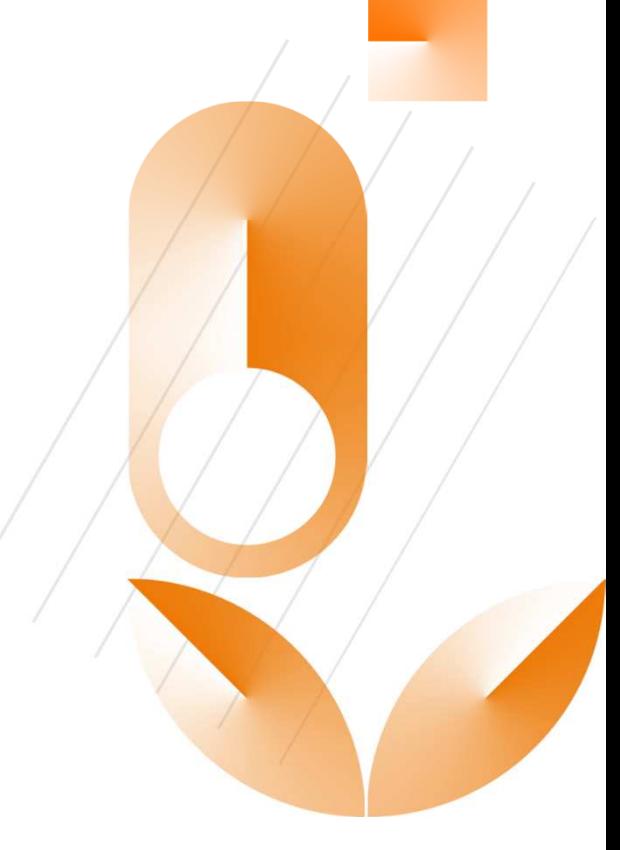

## ÚSPEŠNÉ VYTVORENIE HLASOVANIA

- poznať podmienky hlasovania,
- mať pripravené otázky hlasovania v logickom poradí,
- $\bullet$ mať spoľahlivú a presnú evidenciu vlastníkov,
- mať korektne zadané emaily a mobilné kontakty,
- $\bullet$ mať zaevidované rozhodnutia vlastníkov,
- $\bullet$ mať odskúšaný a overený font v súlade s Corporate identity
- vykonať pred odoslaním záverečnú kontrolu,
- vedieť kto je osobou pre schvaľovanie SMS,
- mať nastaveného poštového klienta pre emaily.

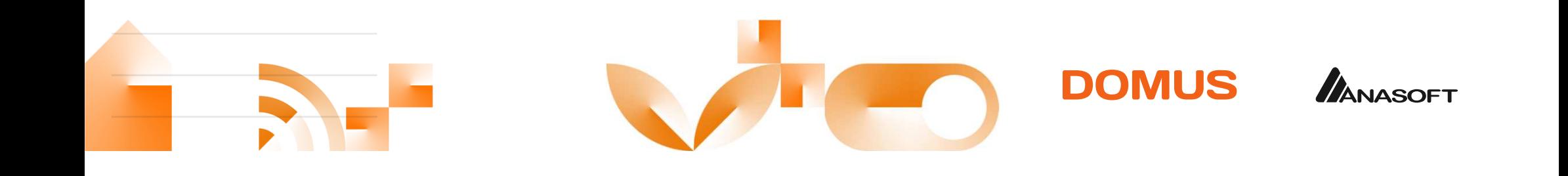

### PODMIENKY HLASOVANIA

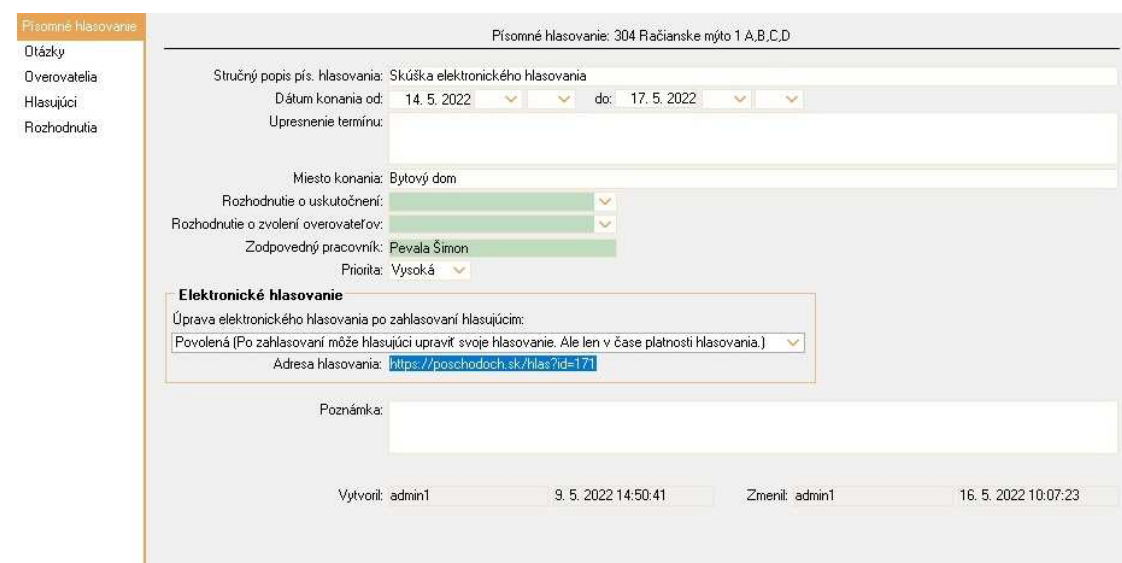

Potrebujete presne vedieť :

- $\checkmark$  od kedy a do kedy má hlasovanie prebiehať,
- $\checkmark$  špeciálne podmienky, napríklad kedy a kde budú dostupní overovatelia,
- $\checkmark$  Miesto konania,
- $\checkmark$  či bolo o hlasovaní rozhodnuté, požiadané alebo ho z vlastnej iniciatívy vyhlasuje správca, (odporúčame mať v číselníkoch nastavený ako typ rozhodnutia aj žiadosť štvrtiny vlastníkov)
- mať evidované rozhodnutie o voľbe overovateľov, pri viacnásobnej vybrať to najnovšie,
- $\checkmark$  určiť zodpovednú osobu, technika domu,
- rozmyslieť si povolenie zmeny hlasu počas hlasovania.

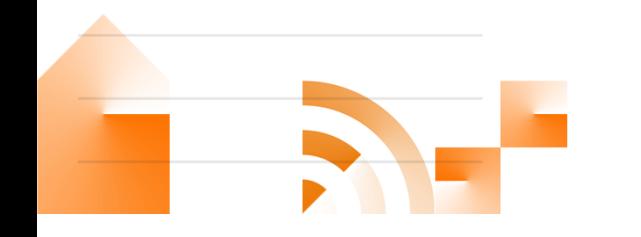

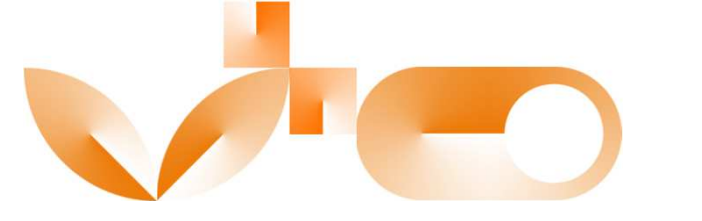

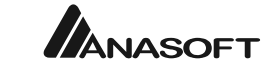

## SPRÁVNE KONTAKTNÉ ÚDAJE

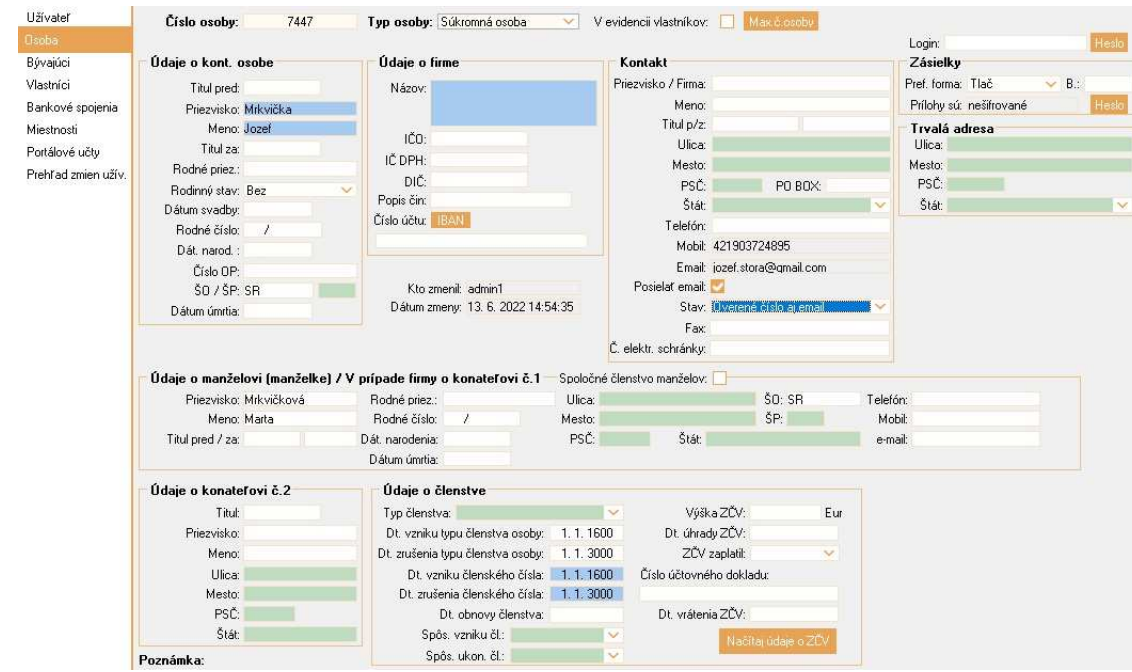

Odkiaľ číta údaje modul hlasovania

- $\checkmark$  aj keď sú údaje zadané cez portál a overené<br>portálom, musia byť uvodopé v poliach Mob portálom, musia byť uvedené v poliach Mobil a Email,
- $\checkmark$  tvar telefónneho čísla musí začínať 421,
- $\checkmark$  pri zadávaní čísla nepoužívať medzery,
- $\checkmark$  pozor, na zahraničné číslo SMS nepríde,
- $\checkmark$  pri zadávaní emailu použiť práve jeden email<br>2 novnisovať ich vias oddoloných čiarkou a nevpisovať ich viac oddelených čiarkou alebo medzerou,
- $\checkmark$  kontaktné údaje pre funkčnosť nemusia byť<br>∩overené overené,
- **√** pre správnu funkčnosť musí byť vyplnený aj<br>Tab Vlastníci, jnak im modul popriradí Tab Vlastníci, inak im modul nepriradí možnosť hlasovať.

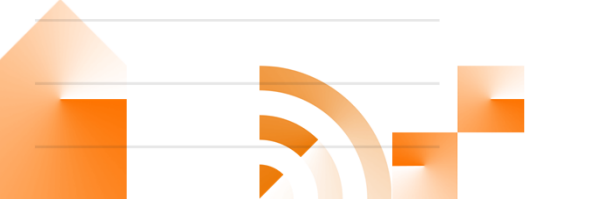

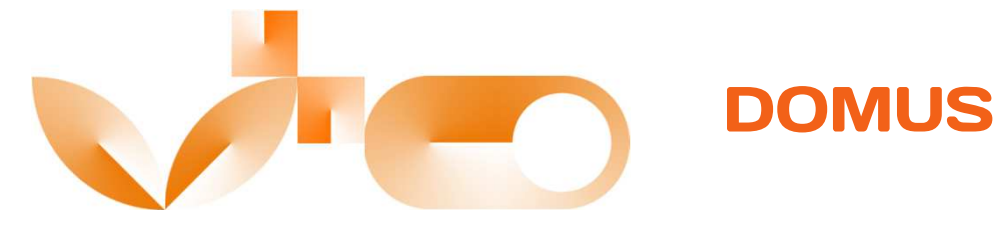

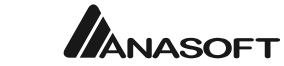

## VLASTNÍCI A ICH DOPLNENIE

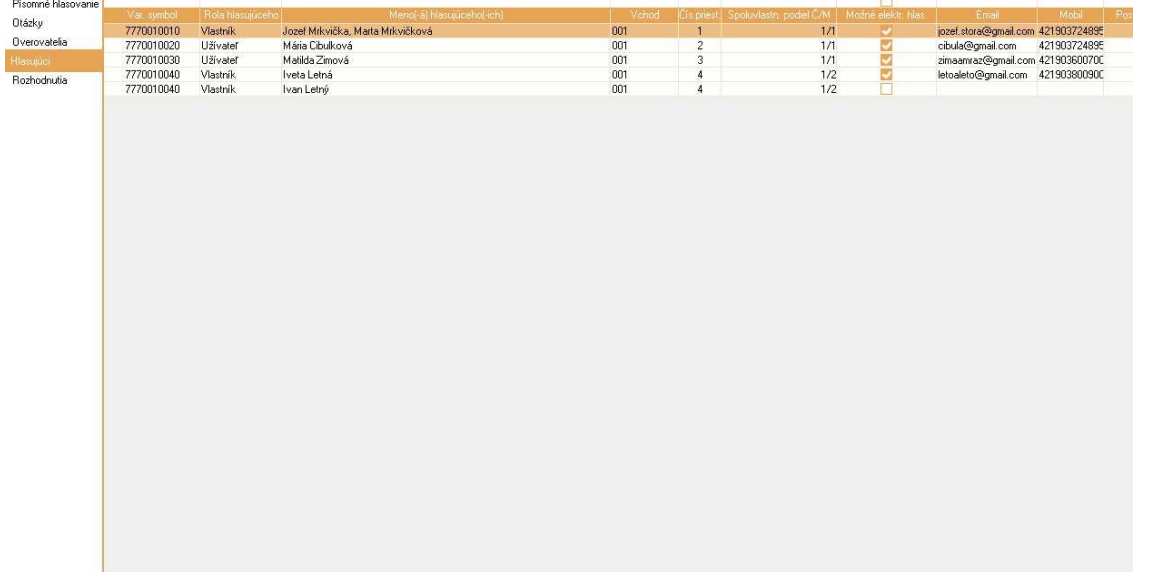

Čo robiť ak nemáme v zozname všetkých

- $\checkmark$  skontrolovať či sú nahodení v Tabe Vlastníci
- skontrolovať zadanie mobilného čísla a emailu,
- $\checkmark$  po doplnení zoznam hlasujúcich obnovíme zmenou dátumu hlasovania,
- $\checkmark$  ak sme medzitým odoslali SMS a email, pri opätovnom odoslaní treba vybrať len doplnených hlasujúcich, inak vygeneruje nové SMS s úplne novým kódom aj tým, ktorým sme už SMS nechali odoslať, linkhlasovania ostáva nezmenený,
- pri podielových vlastníkoch umožní hlasovať len kontaktnej osobe, pozor pri úveroch.

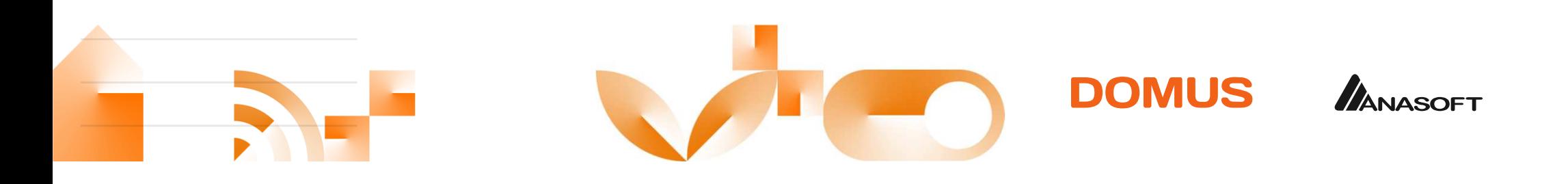

### ROZHODNUTIA VLASTNÍKOV A ČÍSELNÍK

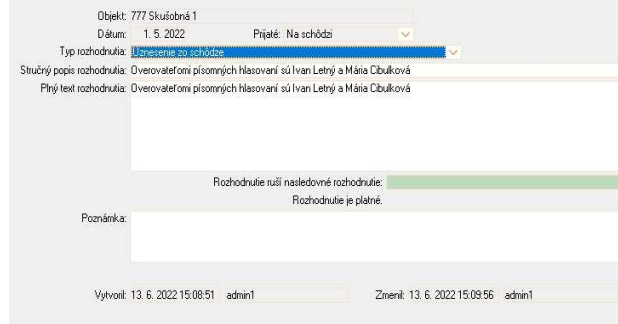

#### Nepovinné ale vhodné

- modul pýta rozhodnutie o vyhlásení hlasovania, dá sa vytvoriť aj žiadosť štvrtiny vlastníkov,
- $\checkmark$  vhodné zadať aj rozhodnutie o overovateľoch,
- $\checkmark$  ak to nezadáme, musíme upraviť<br>proddofinovaný toxt vo vyhlásoní preddefinovaný text vo vyhlásení písomného hlasovania, inak tam budú vety s nevyplnenými údajmi,
- $\checkmark$  problém je, ak sa overovatelia volili<br>pa otany, troba v poslodnom zápiso na etapy, treba v poslednom zápise rozhodnutí vypísať všetkých.

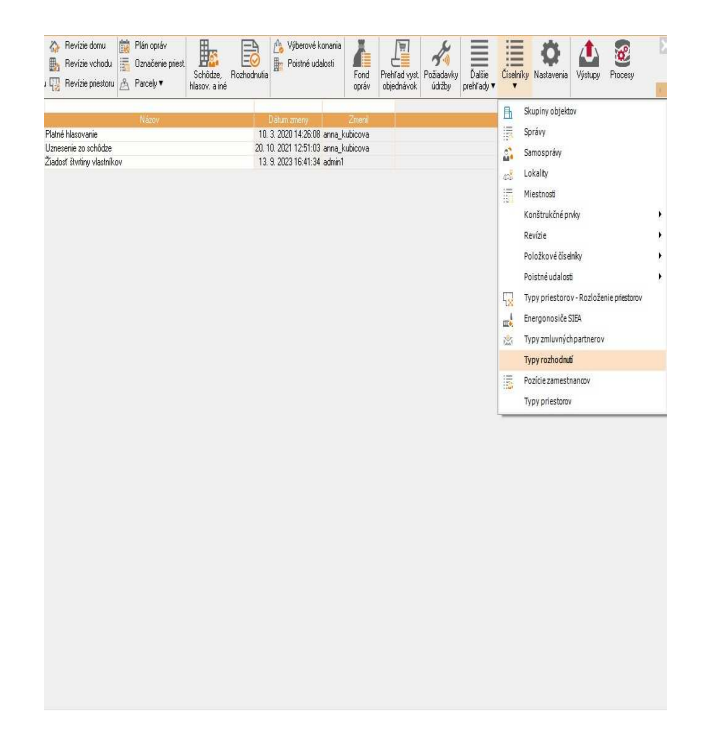

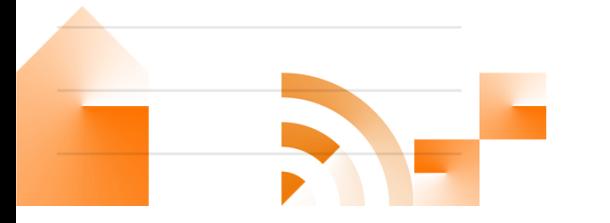

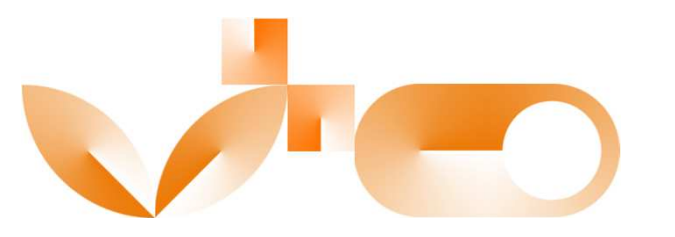

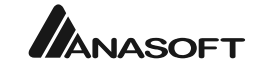

### **VYHLÁSENIE HLASOVANIA A ZOSTAVA**

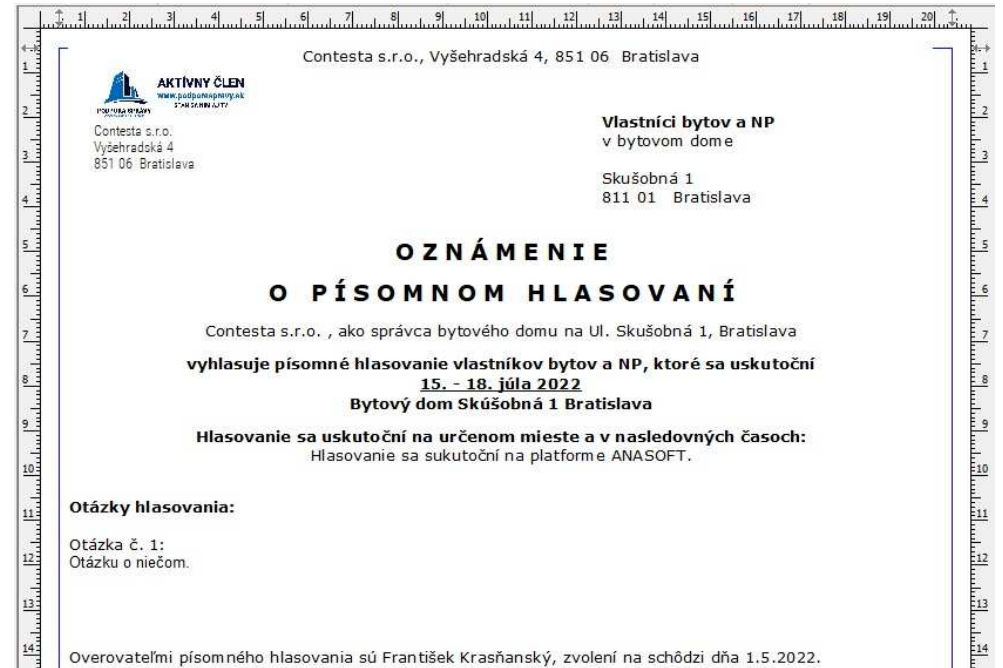

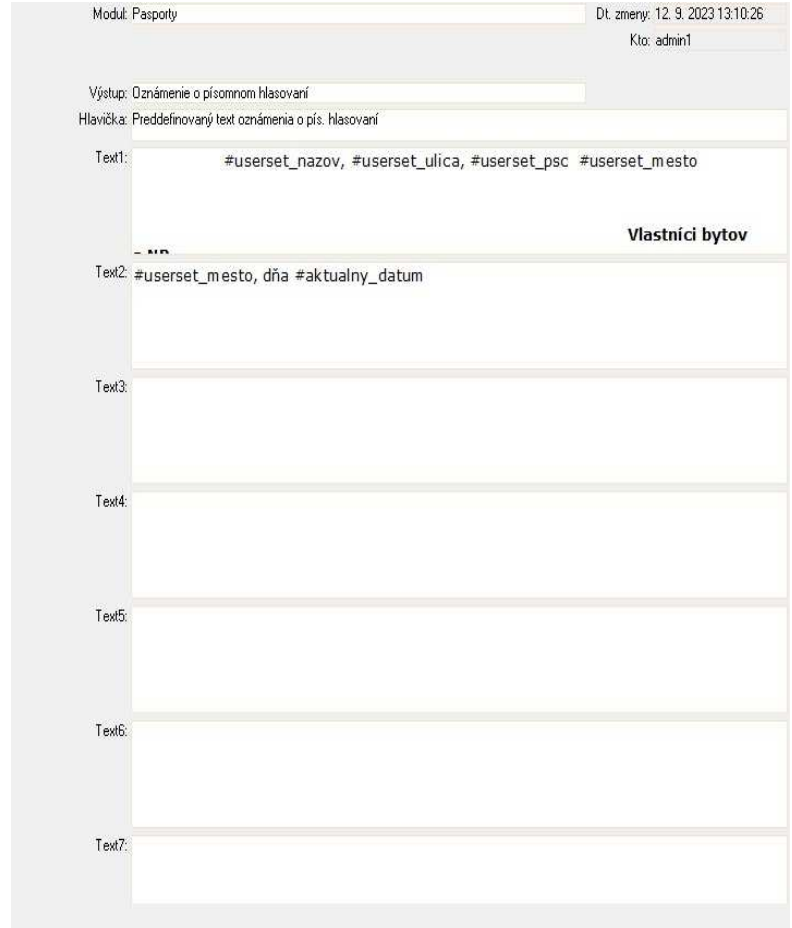

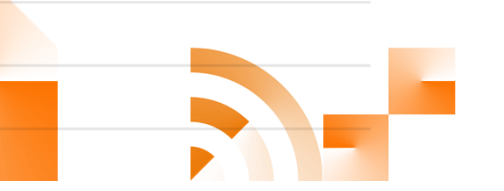

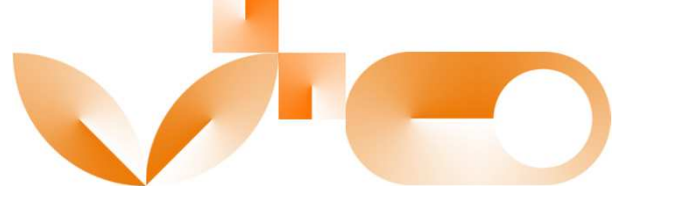

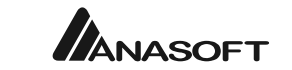

### VYHLÁSENIE HLASOVANIA A ZOSTAVA

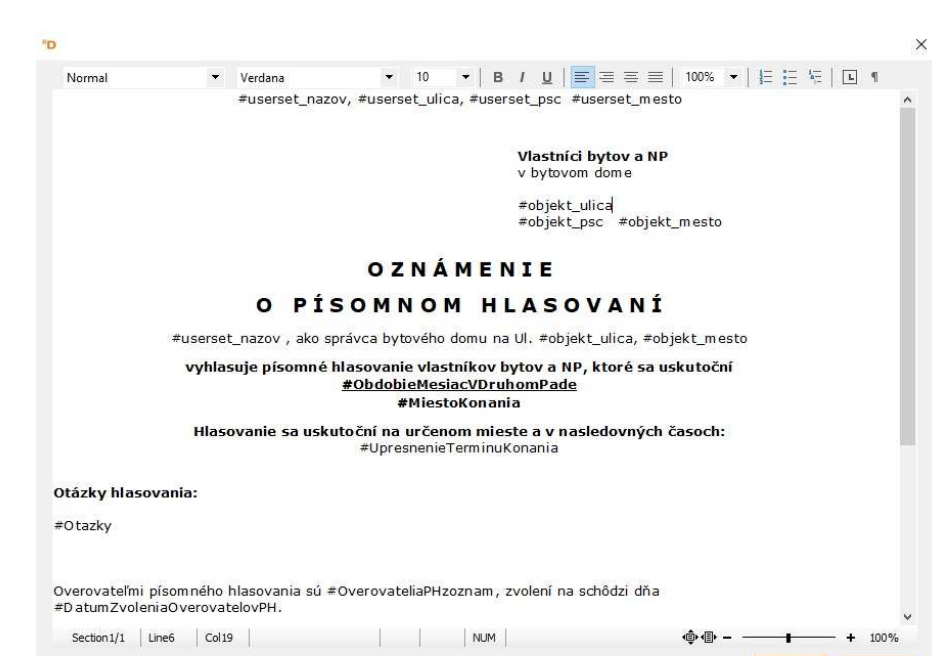

Problémy so zostavou a ich riešenie

- $\checkmark$  po otvorení poľa Text1 sa v takomto zobrazení lepšie pole edituje,
- treba hlavičku zhustiť, zbytočne zaberá miesto, v pôvodnej boli medzi riadkami ešte medzery,
- $\checkmark$  v spodnej časti pôvodne bol aj text s<br>informáciou, ako bolo rozhodnuté o informáciou, ako bolo rozhodnuté o hlasovaní a to väčšina správcov zo zostavy zmaže,
- zostava odsekáva riadky pri viacerých otázkach,
- **v** v zostave sa logo objaví len ak je nastavené<br>Iavé logo dokumentov ľavé logo dokumentov,
- šikovnejší užívateľ si zostavu vie doplniť a upraviť.

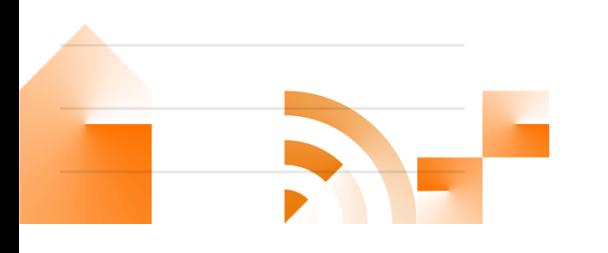

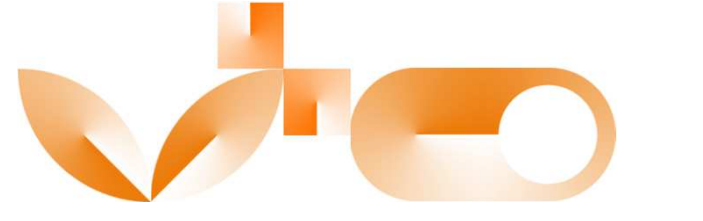

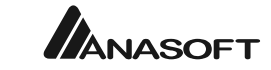

### **VYHLÁSENIE HLASOVANIA A ZOSTAVA**

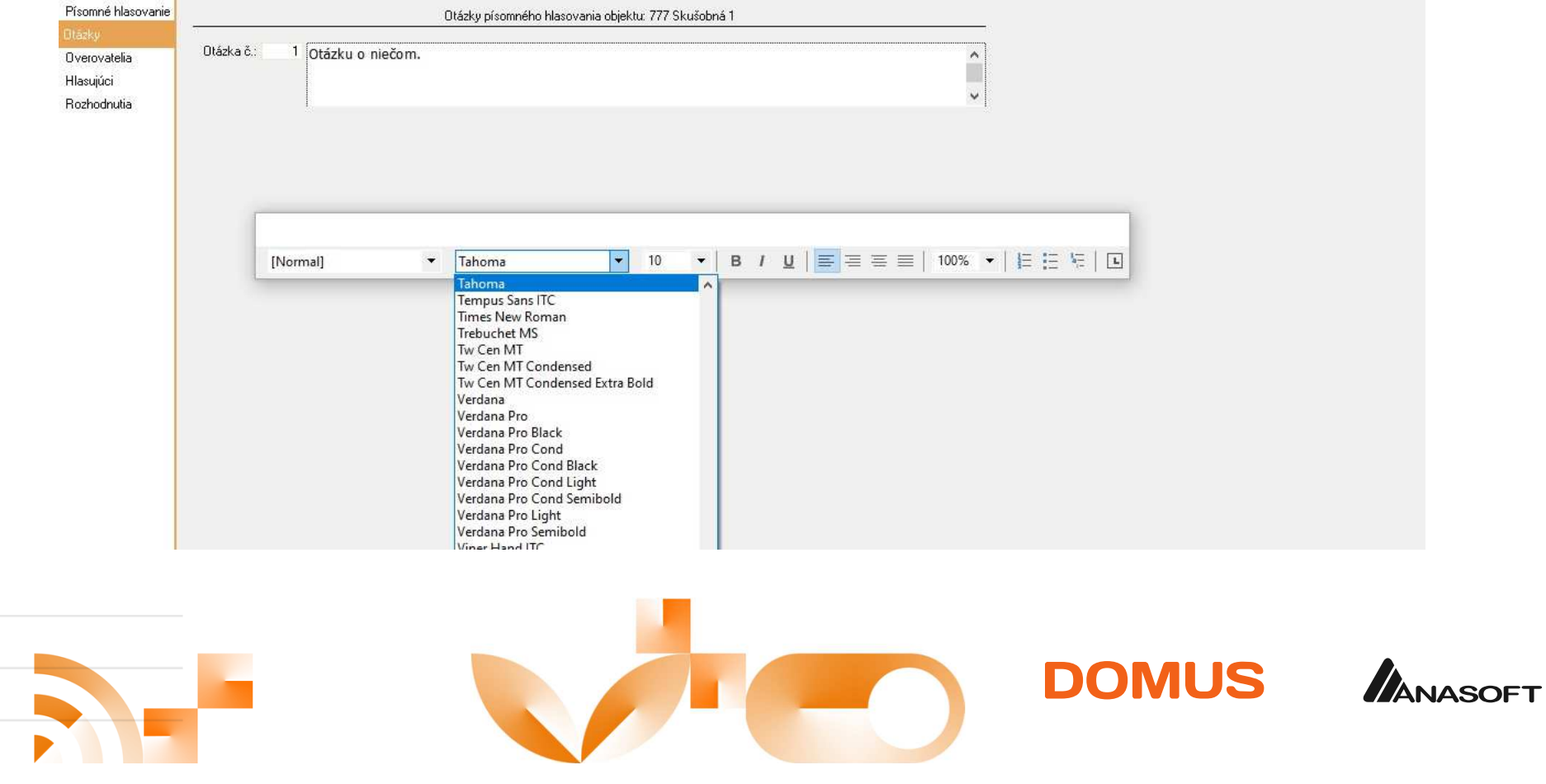

## ZÁVEREČNÁ KONTROLA A NASTAVENIA

- $\checkmark$  poriadne si treba skontrolovať zoznam hlasujúcich a vyznačenie, že im budú odoslané údaje,
- $\checkmark$  nezabudnúť požiadať osobu pre schvaľovanie SMS o ich odoslanie keď ich vygenerujete,
- $\checkmark$  skontrolovať nastavenie poštového klienta, spravidla MS Outlook ako prednastaveného,
- $\checkmark$  pri generovaní emailu idú vlastníci do záložky skrytá kópia, do prijímateľa si teda zadajte seba,
- √ pri nastavovaní hlasovania sa vyhnúť možnosti zmeniť hlas počas hlasovania, emaily totiž chodia za každý priestor<br>Camestatne a dekensa vlastník nemusí zablasovať za věstky svoje priestery, už te môže znamenať značný nep samostatne a dokonca vlastník nemusí zahlasovať za všetky svoje priestory, už to môže znamenať značný neprehľadv hlasovacích lístkoch,
- √ pri prijímaní hlasovaní emailom je vhodné mať v emailovom programe nastavené pravidlo presúvania do<br>Samostatného priočinka na to určeného, napríklad podľa kľúčového slova v prodmete emailu, aby sto žias samostatného priečinka na to určeného, napríklad podľa kľúčového slova v predmete emailu, aby ste žiadnyomylom nezmeškali a pravidelne kontrolovať aj priečinok pre spam.

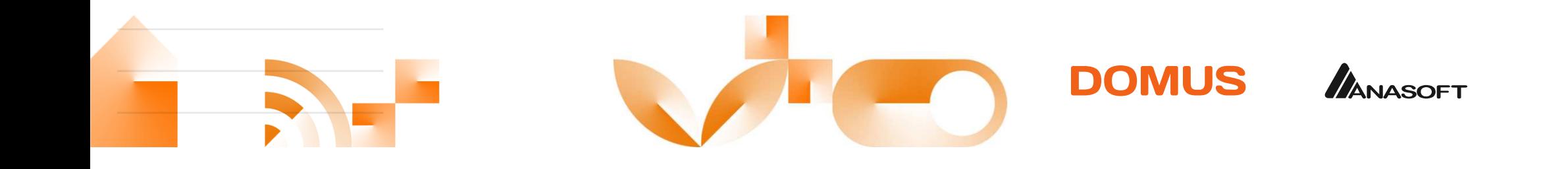

# ČO VNÍMAJÚ NAŠI KLIENTI AKO VHODNÉ NA ZMENU

- $\checkmark$  zostava by si zaslúžila krajší design, ( niečo na spôsob material designu) predsa len nás to reprezentuje,
- √ pri zadávaní overovateľov známych priezvisk (Tóth, Kováč a pod.) ľahko technik preklepne a je problém, čerpajú sa<br>bohužiaľ z celei databázy bohužiaľ z celej databázy,
- √ prednastavený text je potrebné pred prvým použitím upraviť a odskúšať, zrejme nebol testovaný na viac otázok ak<br>F 6. maximálne sme zažili 10 otázok 5-6, maximálne sme zažili 19 otázok,
- $\checkmark$  veľmi chýba zostava aspoň záverečného sčítania hlasov za jednotlivé otázky s prehľadnou tabuľkou hlasujúcich,
- $\checkmark$  bolo by vhodné dopracovať delenie hlasovania pri podielových spoluvlastníkoch,

Celkovo hodnotíme modul ako naozaj dobrý a užitočný, chápeme že sa neustále vyvíja a veríme, že ho spoločne dotiahneme k dokonalosti.

Ďakujem za pozornosť.

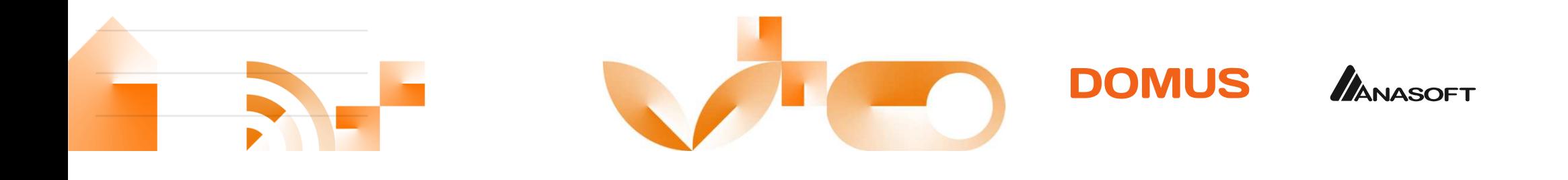